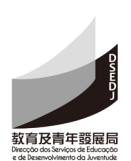

## **Boletim de Inscrição no "Prémio do Projecto Pedagógico" Categoria: Plano de Ensino**

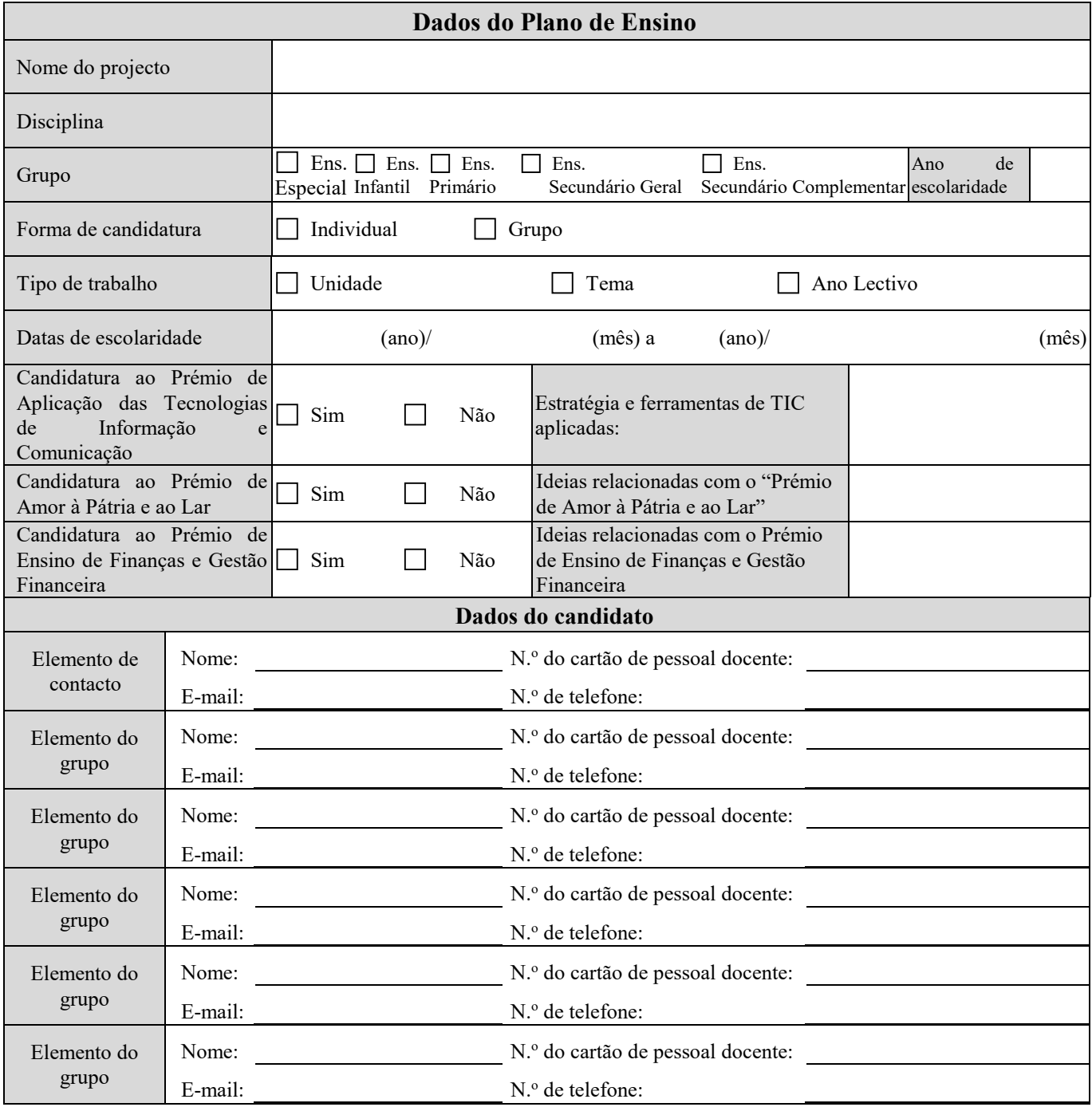

Notas:

1. Os candidatos devem entrar no sistema do "Prémio para o Projecto Pedagógico", no "Espaço dos Docentes", para fazerem a inscrição; se o projecto for inscrito com mais de 1 candidato, devem escolher um dos candidatos como elemento de contacto, este deverá aceder ao sistema do "Prémio para o Projecto Pedagógico" e efectuar a inscrição, devendo os outros elementos do grupo confirmar a sua inscrição através desta mesma página, para conclusão do processo de inscrição; se os procedimentos de inscrição não forem concluídos, esta não será aceite.

2. Cada docente pode efectuar, no máximo, 3 inscrições. As inscrições nas categorias "Realizações Pedagógicas", "Materiais Didácticos" e "Aula Aberta" não estão incluídas no cálculo da quota pessoal.

3. Após a inscrição, se o elemento de contacto deixar de exercer funções de docência, deverá ser substituído por outro elemento, conforme a ordem dos nomes constantes na lista de inscrição.

4. Os candidatos devem aceder ao sistema informático do "Prémio para o Projecto Pedagógico", para se inteirarem da situação da sua inscrição. A lista de admissão será publicada na página electrónica do "Prémio para o Projecto Pedagógico".

 **Eu/Nós confirmo/confirmamos que li/lemos, detalhadamente e concordo/concordamos com todos os deveres e obrigações do regulamento, referentes ao Plano para Atribuição de Prémios para Projectos Pedagógicos.**

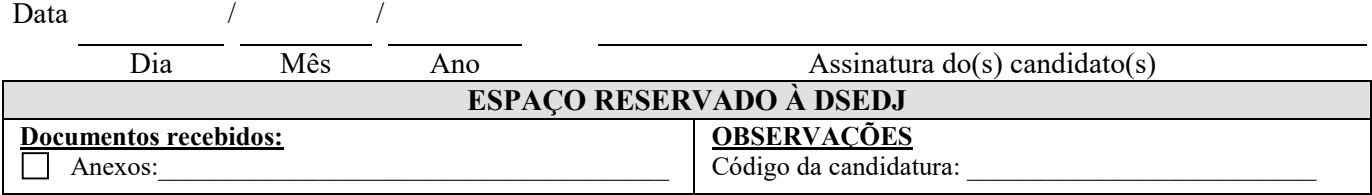